# **The PMS Messenger**

**Universal Programming Studio – your complete system solution for the embedded software development**

# *With PMS Messenger you define all UDS messages for your cascaded networks*

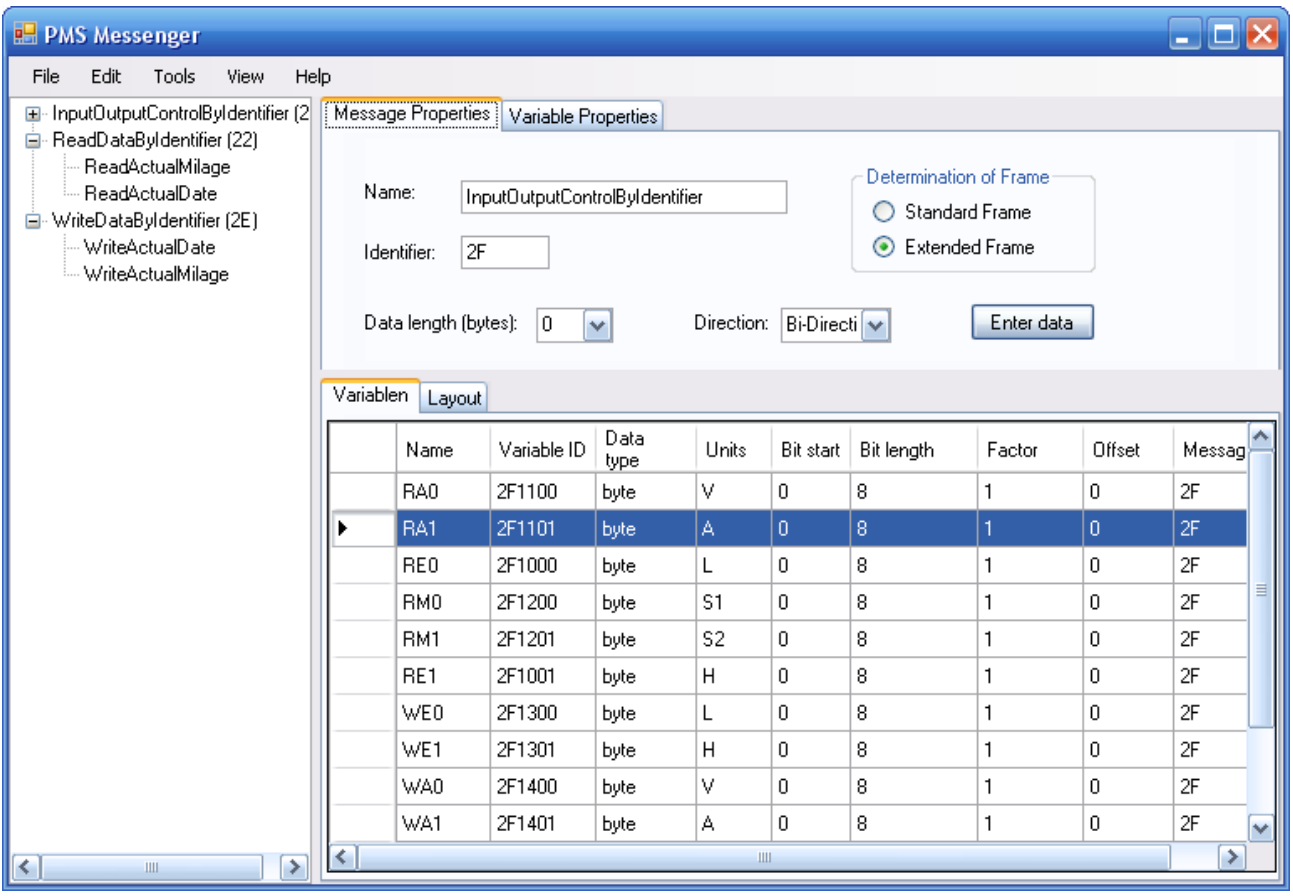

## **1 - The user interface of the PMS Messenger tool**

#### *The PMS Messenger*

The PMS Messenger determines all your UDS messages for your cascaded networks. Each message can transport from 1 to 64 signals. And each signal can be a value from 1 bit up to 64 bit float numbers.

#### *From raw to physical data*

The user normally wants to see the acquired data as physical data. In other words in Volt, Ampere, degrees Celsius and so on. This is why the PMS Diagnoser stores the unit, the factor and the offset for each signal.

#### *One tool for all*

PMS Messenger is the tool, by which you can edit the messages for the complete PMS Universal Programming Studio system. All PMS Universal Programming Studio tools can then use the messages defined by this tool. The message data are stored as a XML file.

#### *Select the messages in tree structure*

All UDS messages can be selected from of a tree chart. The main nodes show the messages and the respective subnotes show all signals in that message. A message is identified by its service

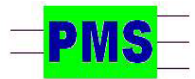

*Gätgensstrasse 6 info@prahm-ms.de Mob ++49-(0)171-28 52 405 D-22587 Hamburg www.prahm-ms.de* **page 1 of 1**

identifier (SID) and each signal is identified by its signal identifier. Clicking on a message in the tree structure will open the respective message property window and clicking on a signal will open the respective signal property window. In a layout window you will see the bitwise layout of the selected message.

#### *Powerfull editing features*

The PMS Messenger offers all the powerful editing features to master your daily work for setting up your global message system. You can create and delete messages and signals, sort in ascending or decending order and search for messages and signals.

### *Configuring the PMS Messenger*

You can configure the PMS Messenger for all your needs. Data input and the display can be in intel or motorola format or in hex or decimal. To be able to differentiate the signals in the layout property window, you can determine the colors of text and arrows of each signal and furthermore the colors of the actually selected signal, the unused signals and the signal beyond the data length constant to warn you for a faulty set up message.

*PRAHM Microcomputer Systeme Dipl. Ing. Fred Uwe Prahm Tel: ++49-(0)40-866 298 75*